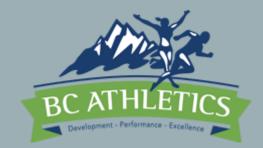

# TRACK & FIELD MEET DATA PROCESSING

Workshop February 4, 2018

tdsc@sotique.com

Schedule 12:45-2:45

Meet data workflow – 3 phases

BCA requirements for results

MeetPro vs Hytek

Meet Setup (Trackie & MeetPro)

Running the meet (MeetPro)

**Cool Features** 

Relays

Post Meet - Reporting

### MEET (DATA) WORKFLOW

- Phase I Meet setup
  - Entries, scheduling, seeding, sheets
- Phase II Running the meet
  - Track vs Field
- Phase III Results/Reports
  - When, where, who
  - Athletics Canada, BC Athletics

## BCA REQUIREMENTS REVIEW

- Sanctioning
  - Timeline, Forms, Costs
- Officials
  - Minimum requirements
- Reports
  - Forms submission

# MEETPRO VS HYTEK

#### MEETPRO

- New, modern software
- Strong support for data sharing
- Unrestricted annual licensing
- Unlimited upgrades at \$0
- Intuitive user interface
- Some reports customization
- Age Up is age group specific (mix Masters and Youth)

#### HYTEK

- Old fragile software
- Weak on data sharing
- Upfront \$\$ + restrictive licenses
- Upgrades cost \$\$
- Nonintuitive user interface
- Non-customizable
- Age Up is system wide

### MEET SETUP USING MEETPRO

- Perform the following tasks (15 minutes)
  - File > New > Create from template (use "WorkshopTemplateFeb042018.dab")
  - Access TrackieReg.com (Maureen)
    - <u>https://www.trackie.com/online-registration/manage/20313/</u>
  - File > Import > Semi-colon delimited file (set Reg# = "CAN")
    - "meet-pro-workshop-2018-01-21-23-41-31.txt"
  - Events (CTRL-E) > sort (hdr), Show, Entries
  - Teams (CTRL-T) Search
  - Athletes (CTRL-A) sort (hdr), Show, Search
- Homework Events (CTRL-E) "Sessions" (not req'd, nice to have so we will skip)
- Homework check out the Meet menu items, these are for configuring MeetPro

#### MEET SETUP

- Perform the following tasks (15 minutes)
  - Meet > Meet Setup
  - Meet > Meet Information
  - Meet > Age Group Setup
    - Warning, Div I is reserved for combining age groups and printing separated ages (doesn't work for award labels)
  - Homework check out the remaining Meet menu items

### SEEDING

- Let's review what's going on here (5-10 mins)
  - Events > Edit Event 7
    - 2 (or more) rounds (vs timed final)
    - heat assigned
      - Seed Time, Random, serpentine, left to right
    - lane assignment
      - Standard, random, custom
    - Advancement seed/time (vs time only)
- Perform the following tasks (5 mins)
  - Seeding (CTRL-S) Sel(ect) first event
  - "Seed Selected" > Enter > Enter > Enter i.e. choose the defaults
  - Seed all remaining events
- Seeding Discussion (5-10 mins)

#### EVENT SHEETS

- Perform the following tasks (15 minutes)
  - Reports > Reports Setup (turn off DA and TFRRS)
  - Reports > Score Sheets > Finish Line Sheets (select 100m JD13)
  - Reports > Score Sheets > Horizontal, Vertical (select HJ and SP respectively)
    - If you see warning "no pages" it means no entries and or not seeded.
      - Add an entry and then seed the event and try again
  - Reports > Score Sheets > Blank Finish, Horiz, Vert

#### **RUNNING THE MEET - PRIOR**

- Days Prior homework tasks
  - Late entries process
    - Before/after seeding once start lists published, do not reseed
  - Reports generation
    - Performance Lists, start lists, statistics
  - Schedule adjustment
    - See Events > Edit Sessions
  - Meet Packages
    - See Reports > Rosters

### RUNNING THE MEET – DAY OF

- Discussion (10 mins)
  - Sign-in desk (packages)
    - Late entries process (do not reseed, add late entries manually)
    - Event Changes process (do not reseed, add late entries manually)
  - Start lists/field sheets (if not done day prior)
    - BC Officials expect event sheets on clipboards be ready I hour prior to event
  - Recording
    - data sharing (iPhone demo)
  - Results publishing
  - Awards
  - Finish Lynx

#### RUNNING THE MEET – CON'T

- Tasks (20 mins)
  - Late entry (add a late entry manually)
    - Add new athlete to JD 13 100m
  - Event Changes process (do not reseed, add late entries manually)
    - Change a JD 13 athlete to be 12, change their events
  - Finish Lynx
    - Interfaces > F.A.T Setup (Vendor, Directory, Auto-update, Timed Events Only etc.)
  - Print Results (select a 100m event e.g. JD13 Prelim)
    - Enter Results > List (once you input all entries results)
    - Enter Results > Complete

#### COOL FEATURES

- Input Results for Field Event on your phone
  - Interfaces > WebApp Server Setup > Write down your lapt's settings for IP and Port
  - Open safari and type in address for above e.g. http://192.168.1.70:5252
- Input Results for Field Event on your iPad or surface or other laptop
  - Same as above if you see notice "you have unseeded events" you cannot use this interface.
- Web Results (trial version may not support this, see Ocean's below)
  - Interfaces > Upload To Web > Setup > Save
  - <u>http://results.tfmeetpro.com/Ocean\_Athletics/Workshop/</u>

# RELAYS

- Tasks (10 mins)
  - Events > Add New Event > 400m Relay, Youth, JD13, in lanes
  - Relays > Relay Events >
    - select 4 X 100m Relay
    - Double click any 2 teams and select Age Group to match the relay division
  - Seeding > select above relay and seed
  - Enter Results > select above relay and enter some times, click Done check box
  - Publish to Web

# POST MEET

- Meet reports
  - BC Athletics, Athletics Canada accepts MeetPro export.
  - File > Export > CSV or semi-colon
- Archiving and protecting your data
  - 100GB in dropbox is \$99/year, iCloud, iDrive,OneDrive etc.
  - File > Save As
- Postmortem
  - File > Create Template

### WORKFLOW RESOURCES

- Discussion
  - Opportunities to gain experience
    - Coordination
    - Mentorships
    - Follow-up